# *in jade this month for your PERSONAL pleasure*

- *3 Correspondence 4 Steve Smith - photography 17 'Cerise' - fiction by Ellen Phillips 21 Alan Wright's Expose Art Files 'The Parlour of Temptation' 26 'The Iron Bed Frame' - photography by John Coles JADE Erotic Artist of the Year 2013 31 'Miss Tate' - fiction by Carla Eve Pearl 34 Harmony - photography*
	- *46 'Freedom and Censorship' by Catherine Carter*
	- *48 Mark Page photography*
	- *62 'The Man, Not The Boy' fiction by Ashley Groves*
	- *66 'My Sweet Pearl of the Orient' by Helena Trent-Kline*

*67 'Erotica Babes' - photography by John Tisbury JADE Erotic Artist of the Year 2010 80 'Together for the First Time' - fiction by Nanette Woods 81 'Miss Ellory's Beautiful Bottom' by Kevin Roberts 82 And Finally . . . Maxine Love 83 The Guild of Erotic Artists - News 89 The JADE Directory - May 2014 92 Diary Dates and Classifieds 93 Lynda French's Reviews 98 Editorial Contact Details 99 JADE Erotic Hardcore - Triple X Content*

*Cover: John Coles*

 *JADE Erotic Artist of the Year 2013*

# *Seductive High Quality Erotica At Your Fingertips*

## PDF notes

JADE magazine is produced in high resolution and should display well on most monitors/screens. It has been designed so pages can be viewed individually. Should you have difficulty reading the text you should be able to enlarge it within Adobe Acrobat Reader to a more comfortable level. Copy and print protection has been enabled (you will be unable to copy or print from this file) to protect the copyright of our contributors.

#### PDF SETTINGS

You should set your Acrobat Reader to 'view single pages' and either 'fit to screen', or 'view full screen' (hit the Esc key to return to the pdf window) for the best viewing experience.

## QUICK LINK NAVIGATION

You can navigate through this magazine in the traditional manner using the 'forward/back', 'left/right' arrow keys in Acrobat, or use

**2**

the arrow keys on your keyboard. If you do not want to read each page in turn, but want to go direct to a contributor, story, feature, article or page, just click on the button beside its entry on the contents page.

#### LINK NAVIGATION - WEBSITES

The website address links are active and you can use them to visit the websites shown, and to see the larger work of our contributors.

USE THE ARROW KEYS

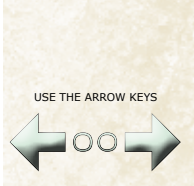

We recommend using your keyboard's 'left and right' arrow keys to turn the pages.

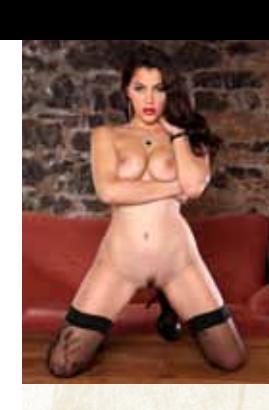

Contents . . .